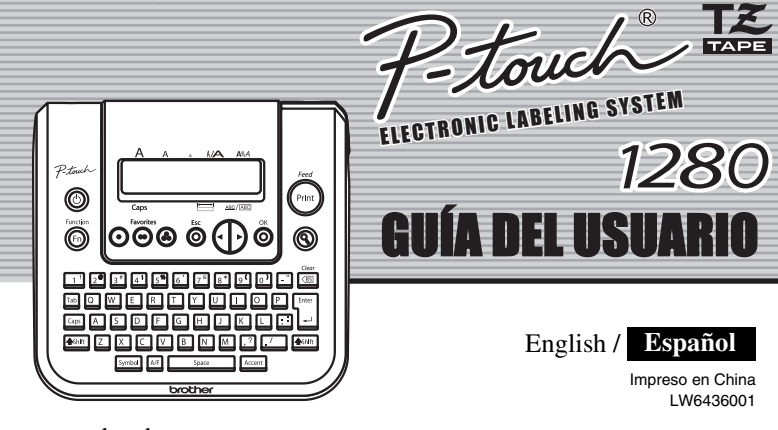

www.brother.com

brother

La PT-1280 le permite crear etiquetas para cualquier aplicación. Seleccione entre los diversos marcos, tamaños y estilos de caracteres, para crear atractivas etiquetas personalizadas. Además, la diversidad de cartuchos de cinta disponibles le permiten imprimir etiquetas de distintos anchos y colores. Lea detenidamente este manual antes de empezar y manténgalo a mano para utilizarlo como referencia en el futuro.

Este dispositivo cumple la parte 15 de las normas de la FCC. Su funcionamiento está sujeto a las siguien condiciones: (1) este dispositivo no puede causar interferencias nocivas y (2) este dispositivo debe aceptar todas las interferencias recibidas, incluidas aquéllas que puedan causar un funcionamiento no deseado.

- **Utilice solamente cintas TZ de Brother con esta máquina. No utilice cintas que no tengan la marca LE** • No limpie la máquina con alcohol o cualquier otro disolvente orgánico. Utilice
- solamente un paño suave y seco. • No toque el mecanismo del cabezal de impresión. Use un material suave de limpieza
- (por ejemplo, un hisopo de algodón) para limpiar el cabezal de impresión. • Para evitar lesiones, no toque el borde de la cuchilla.
- Para evitar daños o la rotura del vidrio, no ejerza presión sobre la pantalla de cristal líquido del visualizador. • No introduzca objetos extraños dentro de la máquina ni ponga objetos pesados sobre
- la máquina. • No deje objetos de goma o de vinilo sobre la máquina durante mucho tiempo porque
- podrían mancharla. • No moje la máquina tocándola, por ejemplo, con las manos mojadas o derramando
- bebidas sobre ella. • No exponga la máquina a temperaturas muy altas ni a condiciones de gran humedad. Nunca deje la máquina sobre el tablero de instrumentos ni en la parte trasera de su automóvil, ni sobre calentadores u otros aparatos calientes. Manténgala alejada de
- la luz directa del sol y de la lluvia. • Evite utilizar la máquina en lugares muy polvorientos. **• No tire de la cinta que está saliendo de la P-touch, porque puede dañar el casete**
- **de la cinta.** • No intente cortar la cinta mientras imprime o mientras la cinta avanza, ya que dañará
- la cinta si lo intenta. • No trate de imprimir etiquetas usando un casete de cinta vacío en la P-touch. Dañará
- el cabezal de impresión si lo intenta. • Quite las pilas y desconecte el adaptador de CA si no tiene intención de utilizar la
- máquina durante un largo período de tiempo. (**Nota:** si desconecta la alimentación eléctrica durante más de tres minutos, se perderá todo el texto que aparece en el visualizador así como se perderán los archivos de texto almacenados en la memoria. También se borrarán los ajustes de idioma y de unidad.)
- No use al mismo tiempo pilas nuevas y pilas usadas ni mezcle pilas alcalinas con otros tipos de pilas. Asimismo, evite colocar las pilas con los polos positivo y negativo en posición incorrecta. Las pilas pueden derramar su contenido o romperse en esos casos.
- **Para prevenir daños y fallas, use únicamente el adaptador de CA diseñado exclusivamente para esta máquina.**

Este equipo ha sido sometido a pruebas y se ha demostrado que cumple los límites establecidos para un<br>dispositivo digital de clase B, de acuerdo con la parte 15 de las normas de la FCC. Estos límites están<br>diseñados para p obstante, no se garantiza que no vayan a producirse interferencias en una instalación determinada. Si el equipo causa interferencias nocivas a la recepción de radio o de televisión (esto puede determinarse apagando y volviendo a encender el equipo), el usuario puede intentar corregir la interferencia con alguna de las siguientes medidas:

- Cambie la orientación o la ubicación de la antena receptora.
- Aumente la distancia entre el equipo y el receptor. - Conecte el equipo a una toma de corriente de un circuito distinto al que está conectado el receptor. - Consulte al distribuidor o a un técnico de radio/TV con experiencia.
- Los cambios o modificaciones que no estén expresamente aprobados por Brother Industries, Ltd. Podrían anular la autorización del usuario para utilizar el equipo.

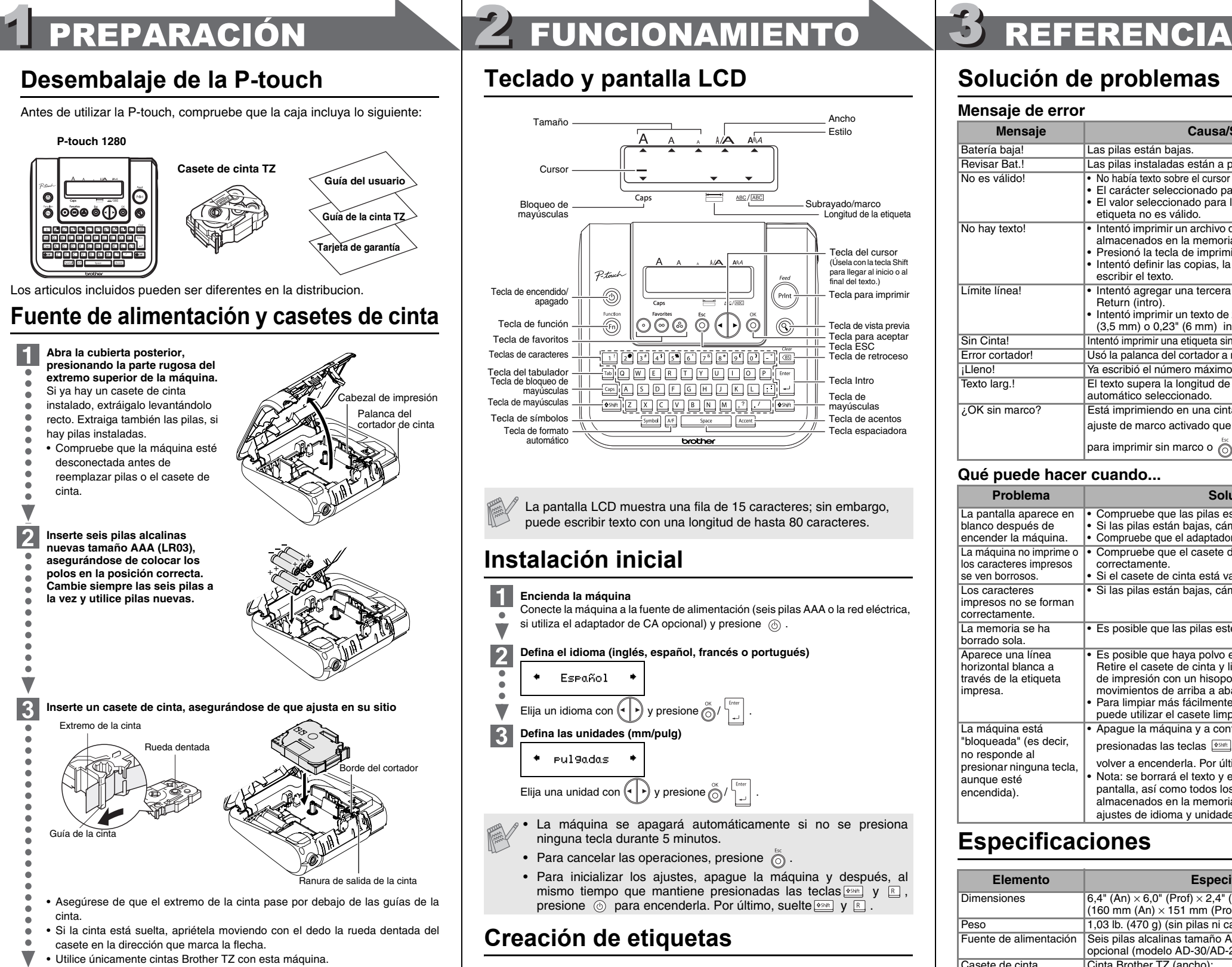

## INTRODUCCIÓN

### **AVISO DE LA FCC**

 $\overline{2}$ **Defina el idioma (inglés, español, francés o portugués)**

### $\bullet$ Español Elija un idioma con  $\left(\begin{matrix} 1 \end{matrix}\right)$  y presione  $\bigotimes^{\alpha} / \begin{matrix} \frac{c_{\text{frac}}}{c_{\text{frac}}}{c_{\text{frac}}}\end{matrix}$  $\blacktriangledown$

 $\vert 3 \vert$ **Defina las unidades (mm/pulg)**  $+$   $pul9adas$ 

Elija una unidad con  $\left(\cdot\right)$  y presione  $\bigcirc$  /  $\bigcirc$   $\bigcirc$ 

## PRECAUCIONES GENERALES

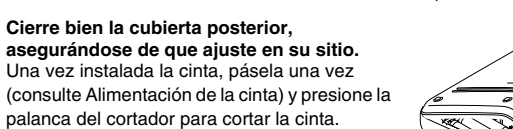

Deseche la cinta cortada.

 $\vert 4 \vert$ 

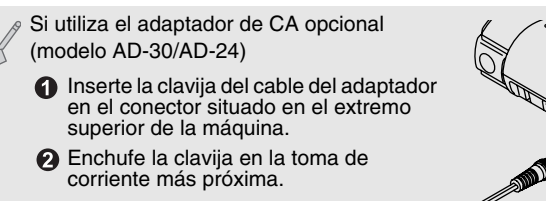

rias operaciones, presione  $\odot$ • El orden de los caracteres acentuados sera diferente segun el idioma seleccionado para la pantalla.

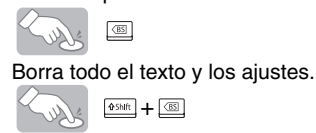

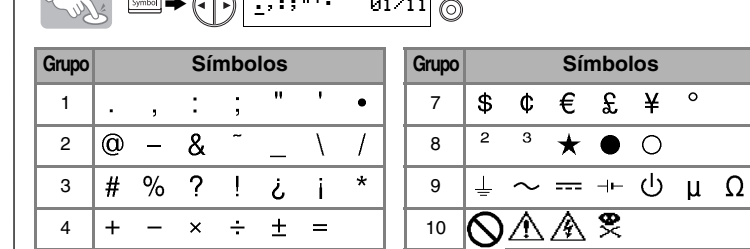

 $+ + +$ 6

• Para ir al siguiente grupo, presione ... • Para cancelar las operaciones, presione  $\bigodot^{\text{fix}}$ 

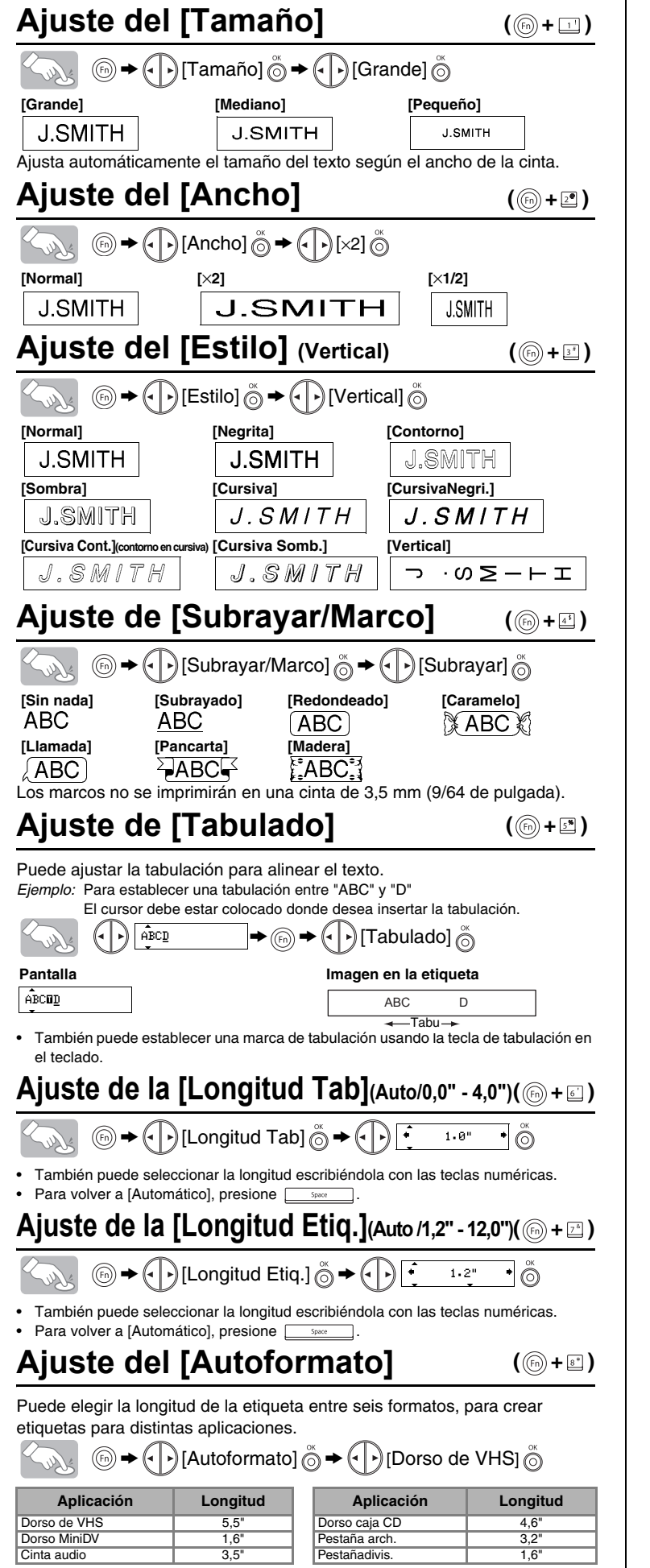

# 1 CREACIÓN DEL TEXTO DE ETIQUETAS 3 IMPRESIÓN DE ETIQUETAS ETIQUETAS TERMINADAS

## **Teclado y pantalla LCD**

## **Instalación inicial**

### **Encienda la máquina** H. Conecte la máquina a la fuente de alimentación (seis pilas AAA o la red eléctrica, si utiliza el adaptador de CA opcional) y presione  $\circledcirc$ .  $\overline{\phantom{0}}$

## **Creación de etiquetas**

La pantalla LCD muestra una fila de 15 caracteres; sin embargo, puede escribir texto con una longitud de hasta 80 caracteres.

• La máquina se apagará automáticamente si no se presiona ninguna tecla durante 5 minutos.

- Para cancelar las operaciones, presione  $\overline{\odot}$
- Para inicializar los ajustes, apague la máquina y después, al mismo tiempo que mantiene presionadas las teclas  $\boxed{\frac{65000}{2}}$  y R<sub>1</sub>, presione  $\circledcirc$  para encenderla. Por último, suelte **somedial** y **R**

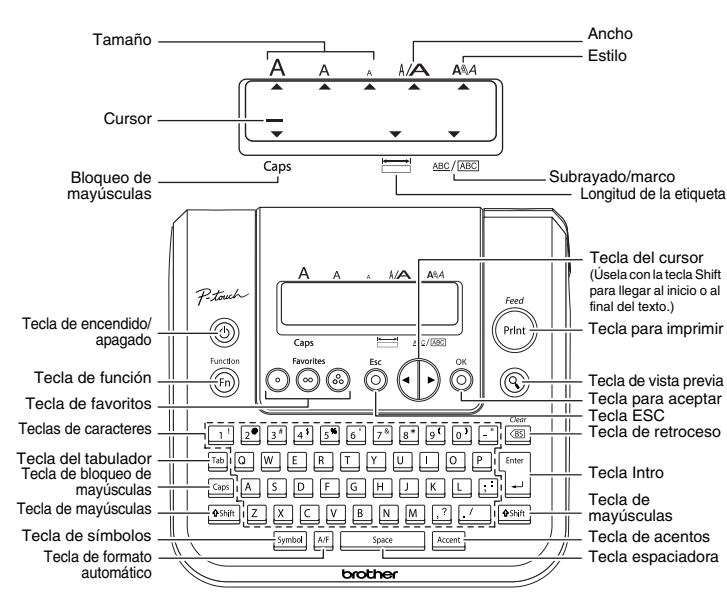

Use cinta transparente con [Espejo], para que las etiquetas se lean correctamente por el otro lado al pegarlas sobre cristal, ventanas u otras superficies transparentes

**Consulte los pasos para crear etiquetas en la parte inferior.** 

## **Solución de problemas**

## **Especificaciones**

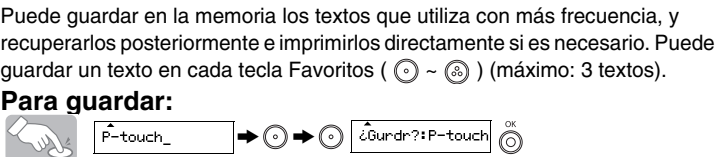

## **Accesorios (Las piezas suministradas pueden ser diferentes en la distribución.)**

Si la cuchilla del cortador pierde filo con el uso y no puede cortar correctamente la cinta, cambie todo el cortador (nº de cat. TC-5) por otro comprado a un distribuidor autorizado de Brother.

Si el texto guardado tiene más de 8 caracteres, use  $\left(\cdot\right)$  para recorrer el texto.

### **Teclas de acceso directo** (⊚+⊡~ല)

Además de los pasos básicos para buscar una función, PT-1280 ofrece teclas de acceso directo para que pueda ir a una función que usa con frecuencia con sólo presionar (b) y la tecla de acceso directo que se muestra en la tabla siguiente. Para confirmar, presione  $\stackrel{\circ}{\circledcirc}$ .

## **Información de contacto**

Esta información varía para cada país. Consulte el sitio Web. (http://www.brother.com/)

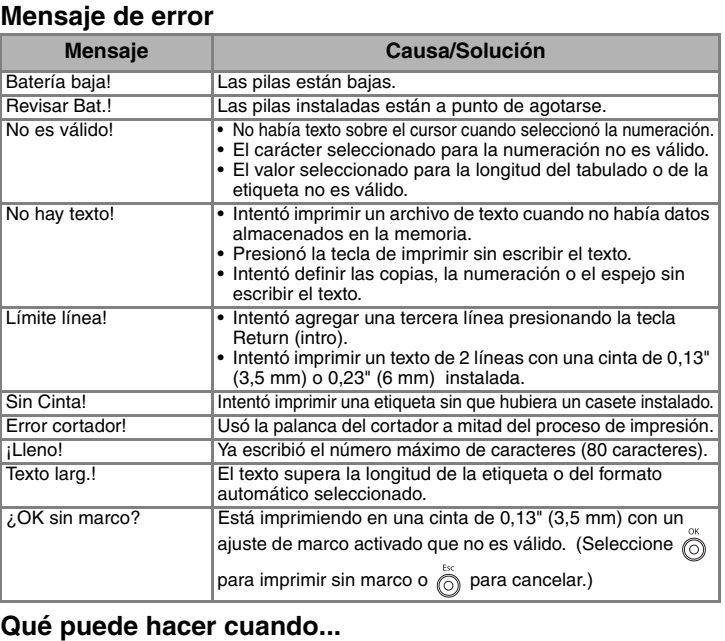

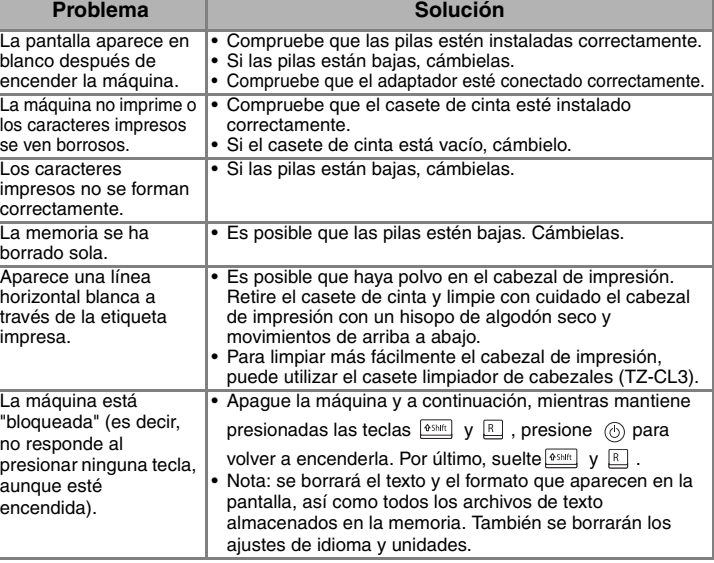

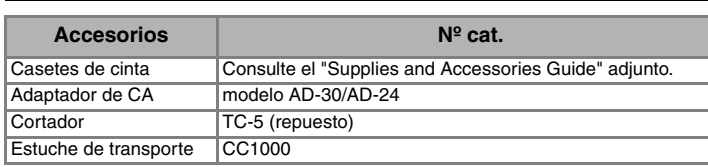

## **Caracteres con acentos**

 $\langle \rangle$ 

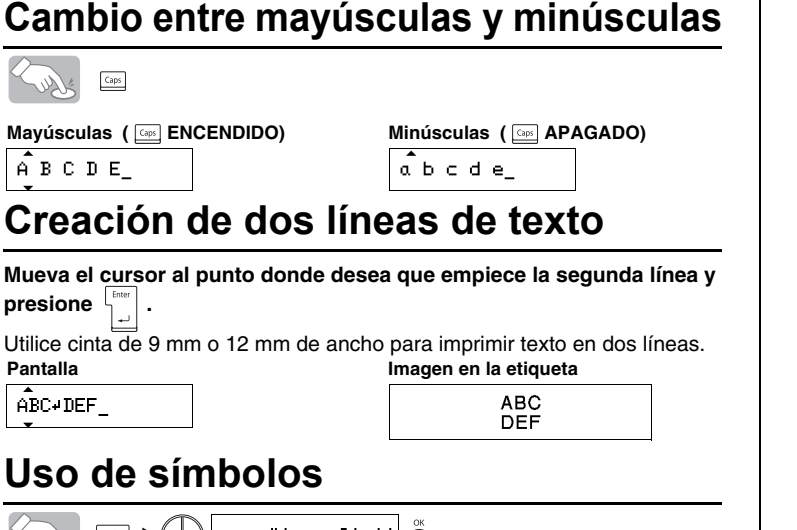

ks 488

## **Para borrar**

Borra las palabras hacia atrás.

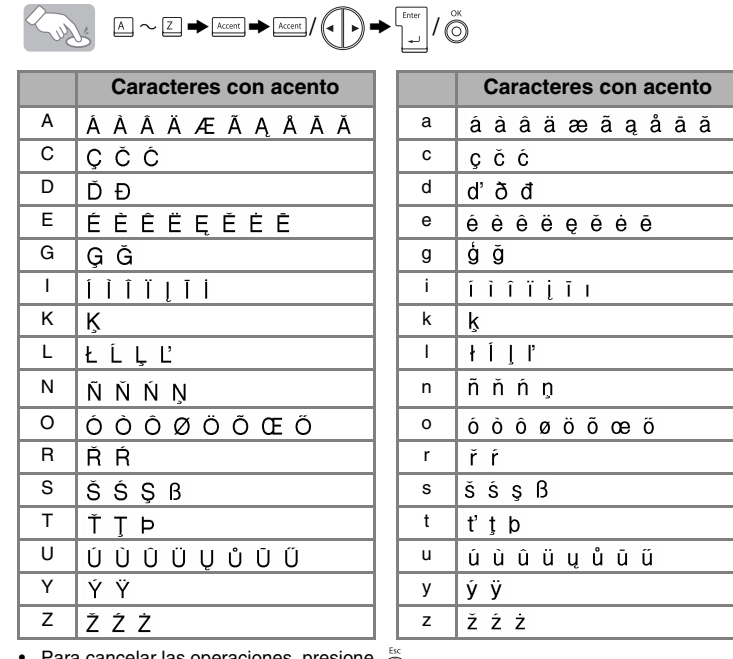

## **Vista previa del texto**

Puede obtener una vista previa del texto antes de imprimirlo.

### $^{\circledR}$ Solly

- La pantalla LCD muestra el texto completo y la longitud de la etiqueta (en mm/pulg), y después vuelve al texto original.
- La vista previa sólo muestra el texto, no el tipo de letra, el tamaño, el subrayado/ marco ni ninguna otra característica adicional.

## **Alimentación (Alimentación de la cinta)**

 $\boxed{\frac{4 \text{Shift}}{2}} + \boxed{\text{Print}}$ 

**Impresión**

## $(\mathrm{Print})$ Soller

- Para cortar la etiqueta, presione la palanca del cortador, situada en la esquina superior derecha de la máquina.
- Para evitar que la cinta se estropee, no intente cortarla mientras aparezca el mensaje de impresión o alimentación.

## $\mathsf{A}$ juste del [Margen] (margen de la cinta) (**⑥**+③)

## **<sup><sup>1</sup>**  $\bigoplus$   $\bigoplus$  [Margen]  $\bigotimes^{\infty}$   $\bigoplus$   $\bigoplus$  [Lleno]  $\bigotimes^{\infty}$ </sup>

**[Lleno]/[Mitad]/[Estrecha]** es para dejar márgenes iguales a ambos lados del texto.

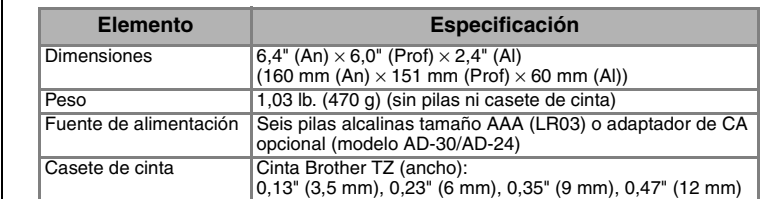

**NOTA:** Corte por la línea punteada (:) con unas tijeras para centrar el texto en la etiqueta.

## **Uso de [Opción impr.]**

**[Copias]**

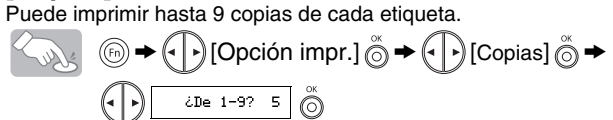

También puede seleccionar el número de copias, escribiéndolo con las teclas numéricas. **[Numeración]**

Puede imprimir varias copias del mismo texto, aumentando el número seleccionado en 1 después de imprimir cada etiqueta.

*Ejemplo:* Para imprimir copias de una etiqueta que contenga el número de serie (0123, 0124 y 0125)

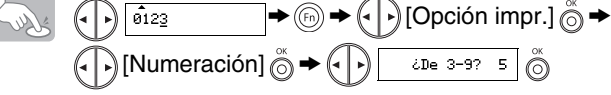

Al definir el número, establezca el número más alto que desea imprimir. **[Espejo]**

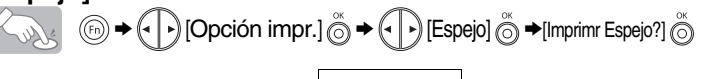

**J.SMITH** 

**[Impri. cadena]** se usa para imprimir más de una copia de una etiqueta, con un margen mínimo <p. ej., 1>. También puede crear una etiqueta que contenga texto en varios estilos: imprima un texto en un estilo y, antes de pasar la cinta, escriba el segundo texto en otro estilo <p. ej., 2>. PASE LA CINTA ANTES DE USAR EL CORTADOR (consulte Alimentación/ Impresión). De lo contrario, PODRÍA CORTAR PARTE DEL TEXTO. No intente tirar de la cinta, ya que podría dañar el casete de cinta. **Impresión en cadena**

## **Memoria (Favoritos)**

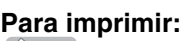

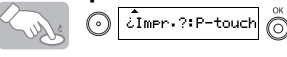

## **Para abrir:**

(+)**+** 

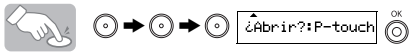

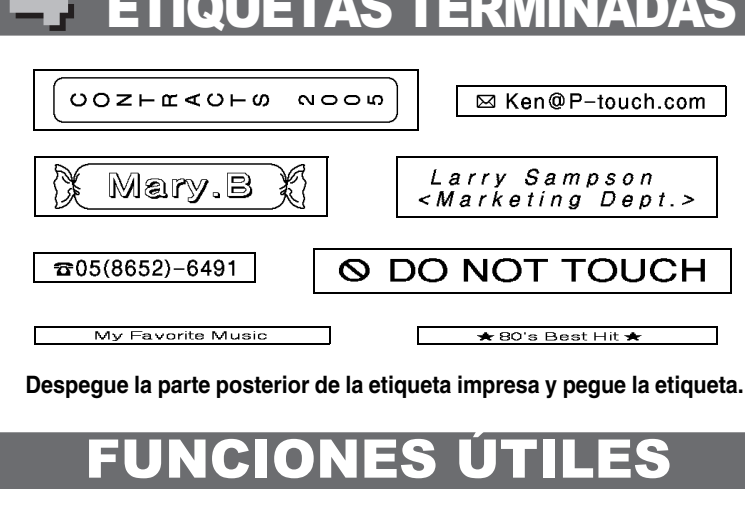

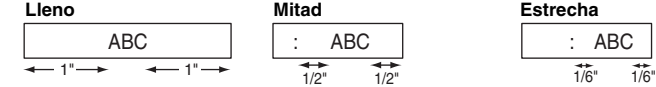

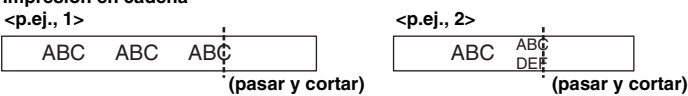

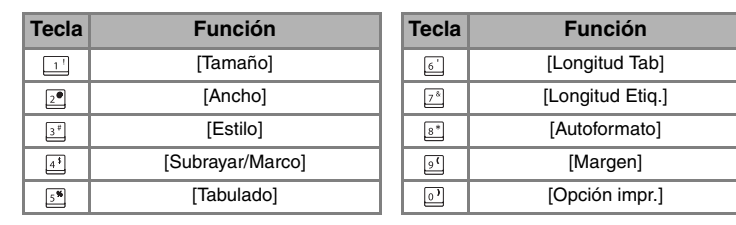

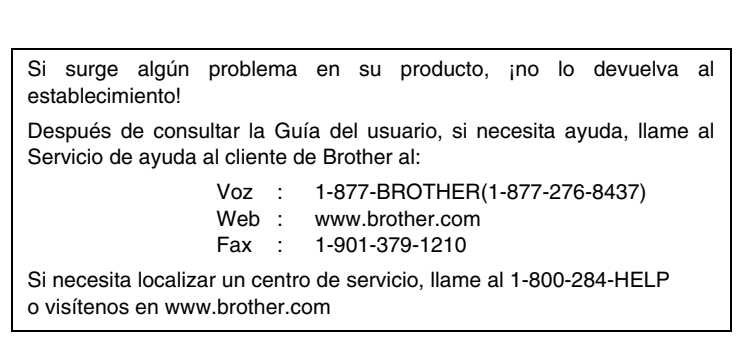

## [PARA EMPEZAR]

## [CREACIÓN DE ETIQUETAS]

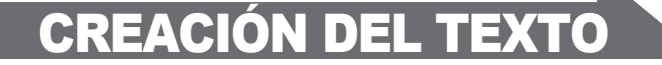